## Bulk Orders/Materials Request

Click [here](https://www.screencast.com/t/hsfqVTePf) to watch the tutorial video.

You can easily place orders for bulk amounts of Travel Guides, Byway Guides and State Maps from your Extranet account.

## 1. Click on **Collateral** in your account.

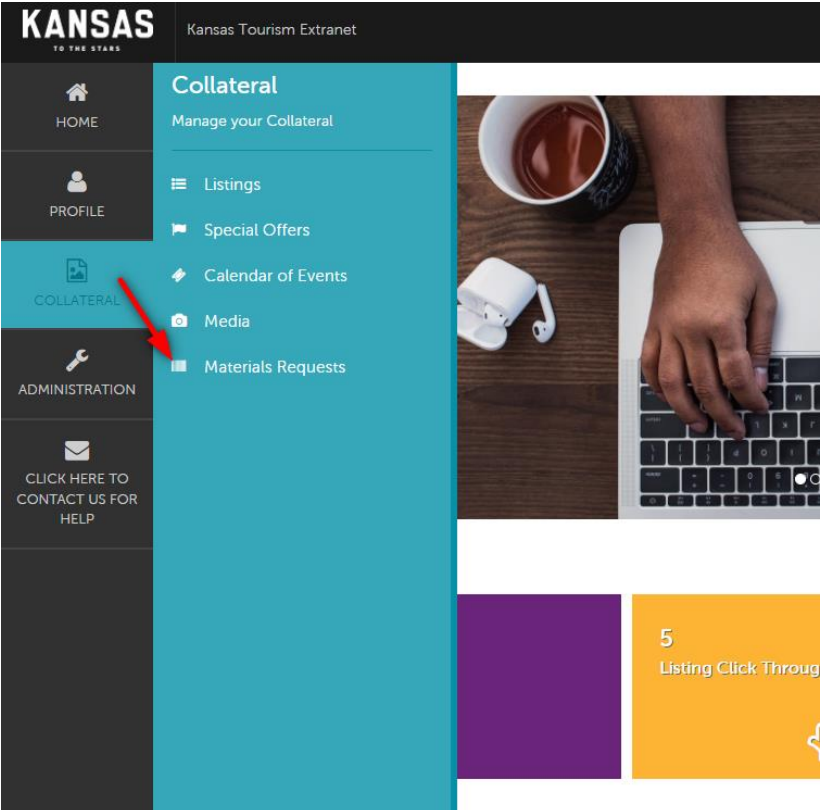

- 2. Click **Materials Requests** to see all past orders on your account.
- 3. Click **Add Materials Request** to submit a new order.

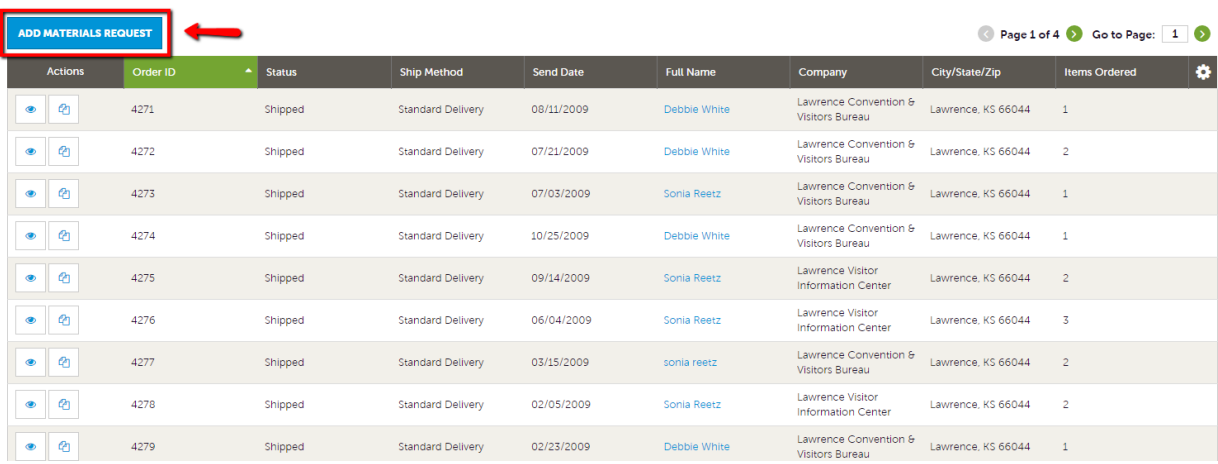

## **a) Materials Request Information**

- i. Status This will stay pending until your items have shipped.
- ii. **Source Code**  This is for our records and is not editable.
- iii. **Special Instructions** Please place any notes here.
- b) **Attached To** This is the general information and is pulled from your account information. Everything in these fields should stay the same.
- c) **Order Recipient** This information is auto-populated from your account. If the shipment should be delivered somewhere other than the information in this section, you can edit.
- d) **Order Address** This will auto-populate as well from your account but can be edited if needed.
- e) **Order Detail**  Fill out the quantity of **BOXES** you will need of each item. If there is a limit to how many you may order it display under the column titled "Available" at the very right.
- f) **Save**  This order will be processed and sent to your location unless otherwise noted in special instructions.